## **Mode emploi du « calculateur d'évolution du pouvoir d'achat »**

L'emploi de ce calculateur est très simple.

Il suffit de rentrer, dans les cases prévues à cet effet, le montant de sa ou de ses retraites de base (1) et le montant de sa ou de ses retraites complémentaires. (2)

## **IL S'AGIT DES MONTANTS VERSÉS SUR LE COMPTE EN BANQUE AU TITRE DE LA RETRAITE DE FEVRIER 2024**

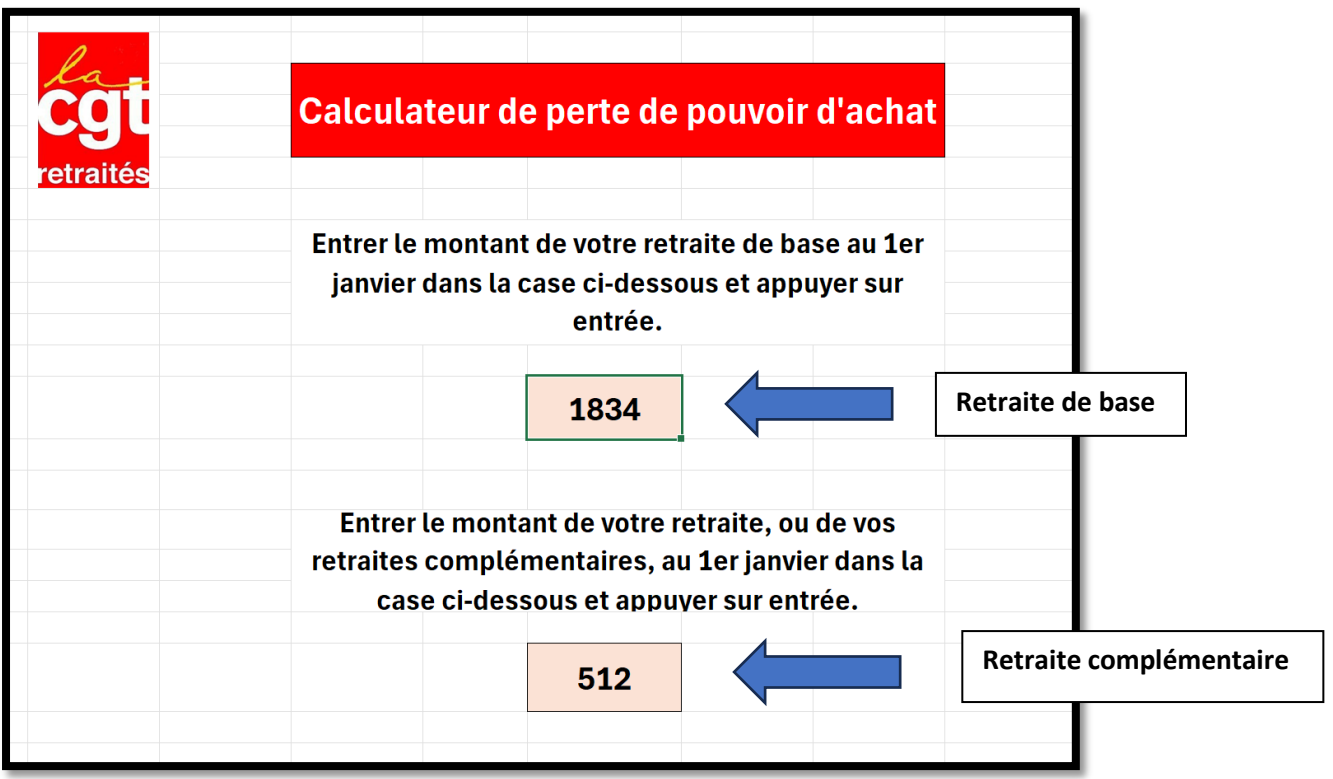

## **Si aucune retraite complémentaire, laisser la case vide ou mettre 0**

Après avoir fait « entrée » sur le clavier, le calcul se fait instantanément et vous avez, dans les différents cases, l'évolution, positive ou négative, du pouvoir d'achat par années.

Les résultats des calculs apparaissent dans les cases suivantes :

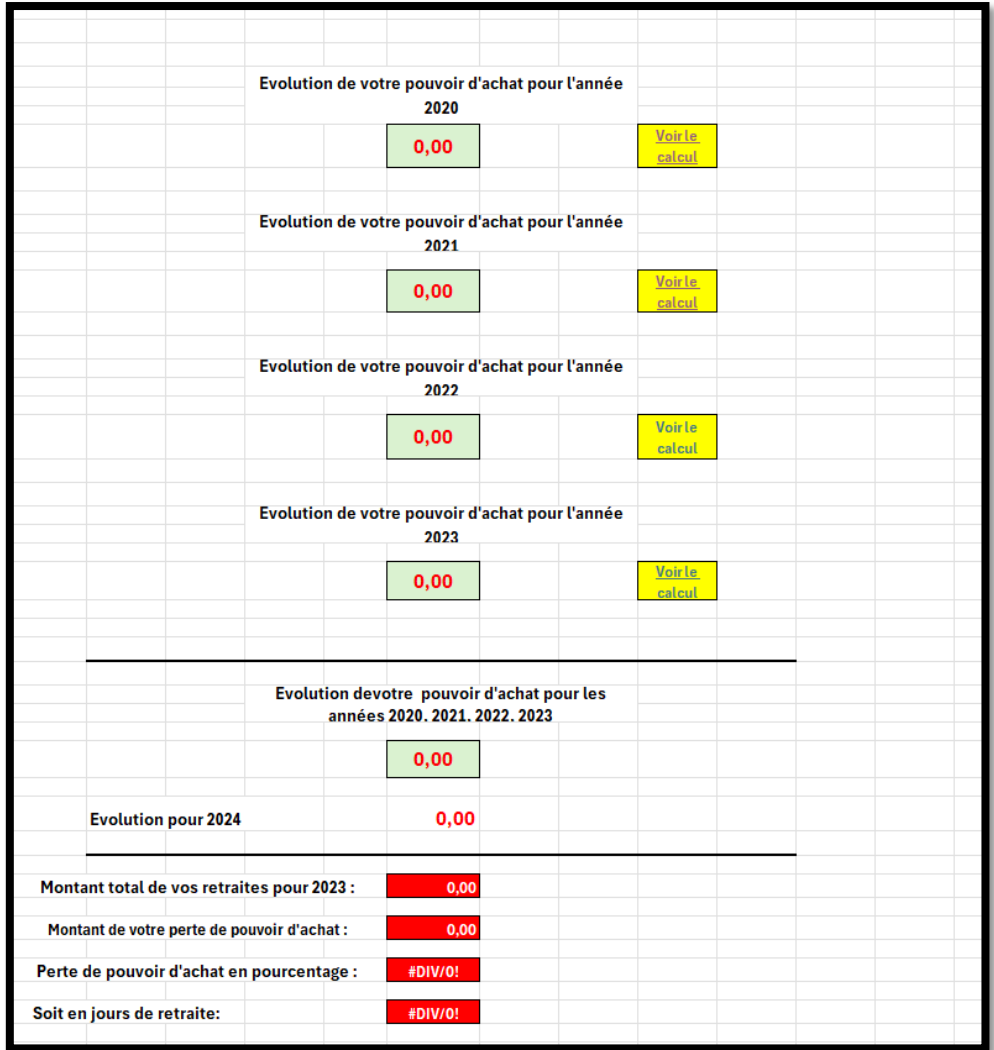

**Pour éviter tout problèmes, hormis les cases permettant d'entrer les montants, les autres cases ne sont pas modifiables. Cependant il ne faut pas enregistrer le fichier, une fois les montants calculés.**

Vous pouvez néanmoins l'imprimer.

- Les feuilles : Calcul 2020, 2021, 2022, 2023 et 2024 sont là pour montrer les calculs que nous avons utilisé.
- Pour trouver le montant de la ou des retraites au 1<sup>er</sup> janvier 2020, à partir de celle(s) de février 2024, nous avons utilisé les calculs suivants :

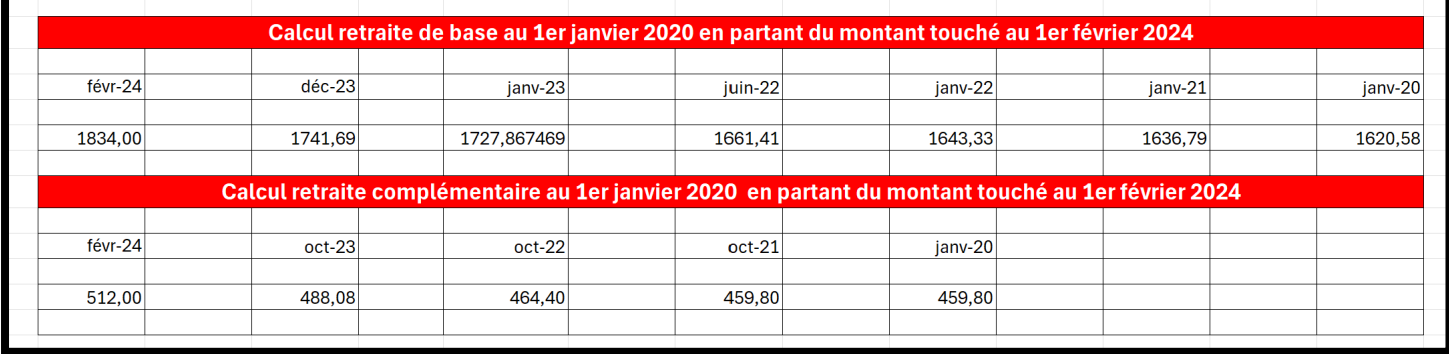